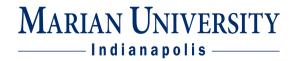

# **Requisite and Faculty Consent Permissions**

 Log into your MUHUB account using your MU credentials. Login link located at: https://www.marian.edu/current-students/my-marian

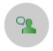

#### Faculty

Here you can view your active classes and submit grades and waivers for students.

- 2. Click on the FACULTY tile to open up the list of assigned courses by term.
- 3. You can view course dates, meeting days, time, and room assignment on this page.

Manage your courses by selecting a section below

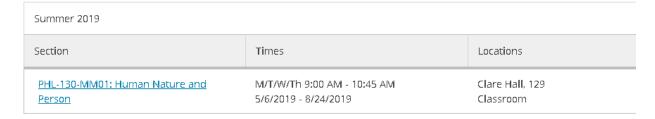

4. Click on the course and click on the *Permissions* link. On the permissions page, there are four different categories – requisite waiver, faculty consent, student petition, and add permission.

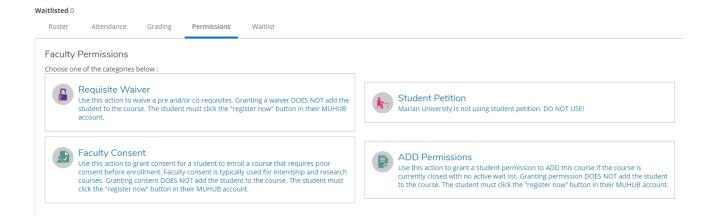

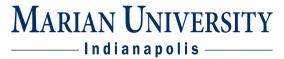

## **Requisite Waiver Permission**

Requisite waivers all you to waive one or more requisites that are listed on a course for a student in this section. You can only waive requisites for the section you teach.

Search for the student by their NAME or Student ID in the search box to grant the waiver. A search box is ONLY present if the course has listed requisites.

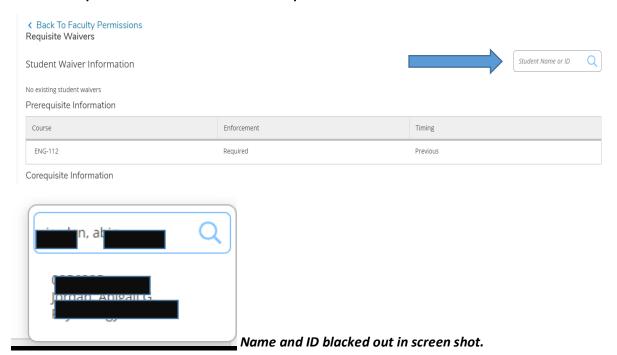

Select a reason for the waiver and provide any additional comments, if desired. Click the SAVE button to issue the waiver. You can also DENY a requested waiver.

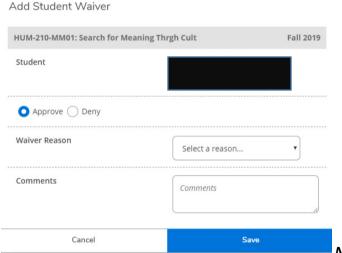

Name and ID blacked out in screen shot.

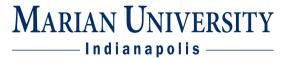

## **Faculty Consent Permission**

Some courses require faculty consent due to the nature of the course. An example of this may include internships, research classes, study abroad, etc.

Search for the student by their NAME or Student ID in the search box to grant the permission.

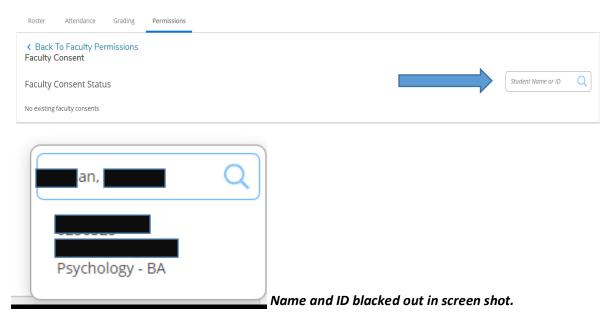

Select a status (approved or denied) for the permission, select a reason and provide any additional comments, if desired. Click the SAVE button to issue the waiver. You can also DENY a requested permission.

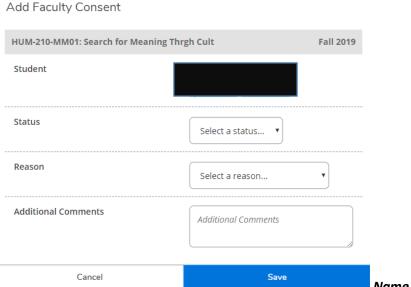

Name and ID blacked out in screen shot.

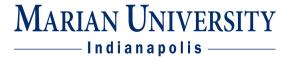

#### **Student Petition Permission**

We are not using this permission. So you can disregard.

## **Important Information:**

If a course has requisites and requires faculty consent, you may have students who need both permissions to enroll in the course if they have not met the requisites and the course is designated as needing faculty consent. If the course is full and we are within the ADD period, an add permission may also be required. No single permission trumps another permission.